Schließen Sie den Bildschirm an Collegare lo schermo قم بتوصيل الشاشة

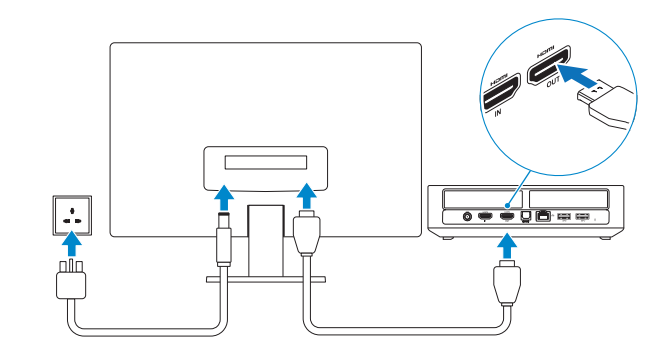

## **Connect the power cable and press the power button**

#### $\blacksquare$  **Connect the Xbox receiver**  $\blacksquare$  **4**  $\blacksquare$  **3**  $\blacksquare$  **Connect the display**  $\blacksquare$   $\blacksquare$   $\bl$ **1**

Stromkabel anschließen und Betriebsschalter drücken Collegare il cavo di alimentazione e premere l'Accensione صل كبل التيار واضغط على زر التشغيل

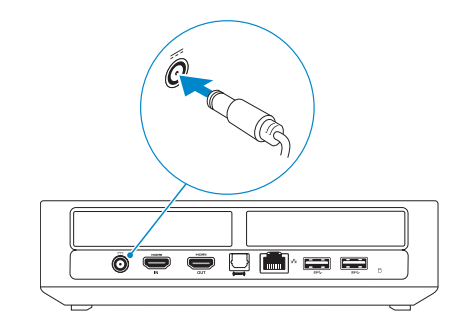

## é é  $M\overline{R}$  $\frac{1}{\sqrt{2}}$

## **2 Connect the network cable — optional**

Schließen Sie den Xbox-Empfänger an Collegare il ricevitore dell'Xbox قم بتوصيل مستقبل Xbox

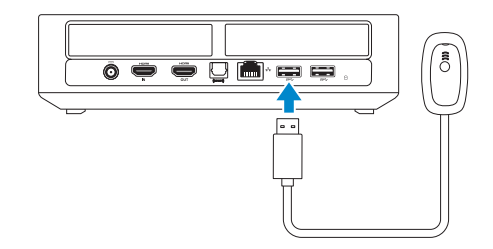

Schließen Sie das Netzwerkkabel an (optional) Collegare il cavo di rete (opzionale) قم بتوصيل كبل الشبكة - اختياري

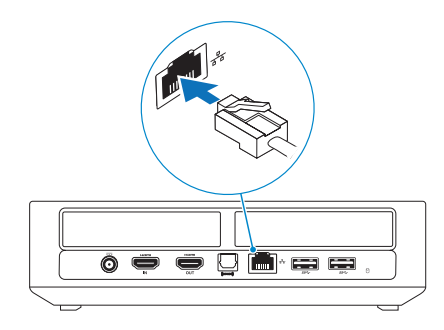

## **3 Insert batteries in the Xbox controller 5**

Setzen Sie Batterien in den Xbox-Controller ein Inserire le batterie nel controller dell'Xbox قم بإدراج البطاريات في وحدة التحكم في Xbox

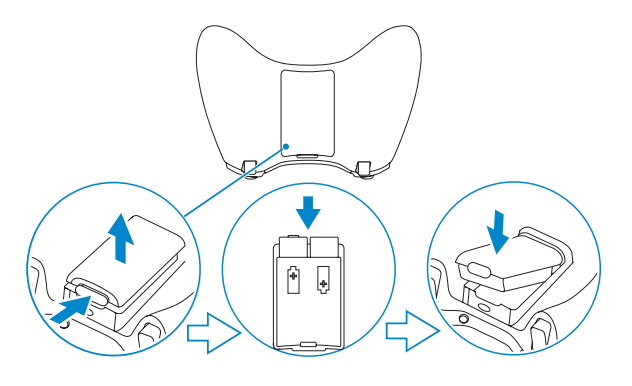

#### **NOTE: For more information, see the documentation that shipped with the controller.**

**ANMERKUNG:** Weitere Informationen finden Sie in der Dokumentation des Controllers.

**N.B.:** per maggiori informazioni, consultare la documentazione fornita con il controller.

**مالحظة:** للمزيد من المعلومات، راجع الوثائق المرفقة مع وحدة التحكم.

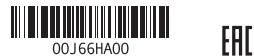

2014-08 Printed in China.

## **Turn on the Xbox controller 6**

Schalten Sie den Xbox-Controller ein Accendere il controller dell'Xbox قم بتشغيل وحدة التحكم في Xbox

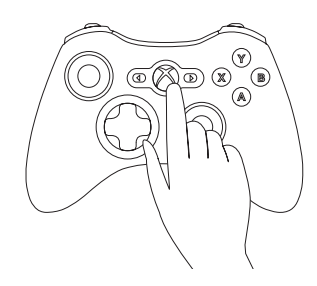

### **MOTE: The drivers for the controller are already installed on your computer.**

**ANMERKUNG:** Die Treiber für den Controller sind bereits auf Ihrem Computer installiert.

**N.B.:** i driver per il controller sono già installati sul computer.

**مالحظة:** برامج التشغيل الخاصة بوحدة التحكم مثبتة بالفعل على جهاز الكمبيوتر الخاص بك.

# Quick Start Guide

## **Alienware Alpha**

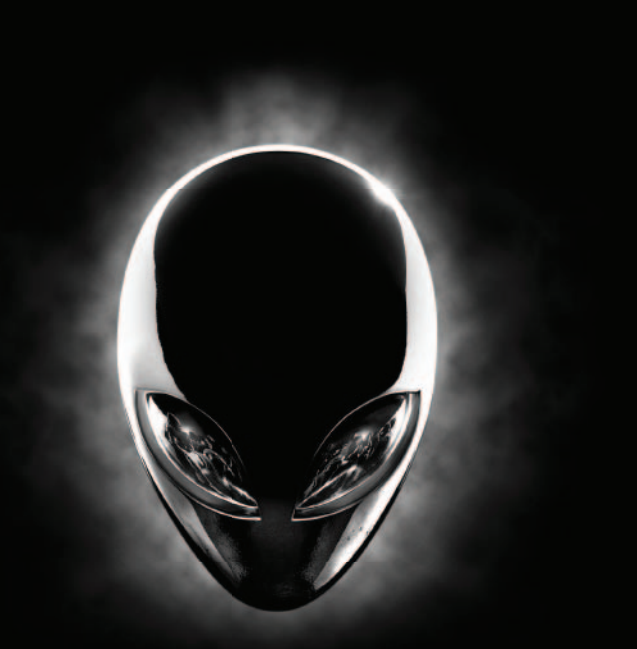

Schnellstart-Handbuch | Guida introduttiva rapida | **السريع البدء دليل**

## **ALIENWARE?**

### **Features**

Funktionen | Funzioni الميزات |

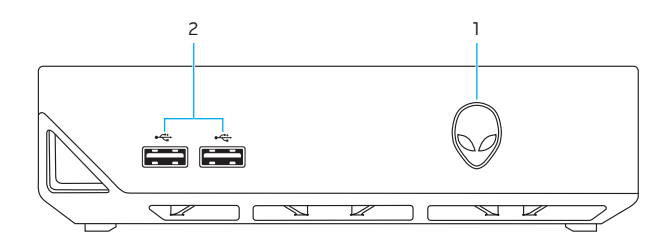

- **Product support and manuals**
	- Produktsupport und Handbücher Supporto prodotto e manuali دعم المنتج والدالئل الخاصة به

Sicherheitshinweise und Zulassungsinformationen Normative e sicurezza ممار سات الأمان والممار سات التنظيمية

**alienware.com dell.com/support/manuals**

#### **Contact Dell**

Kontaktaufnahme mit Dell Contattare Dell االتصال بـ Dell

#### **dell.com/contactdell**

#### **Regulatory and safety**

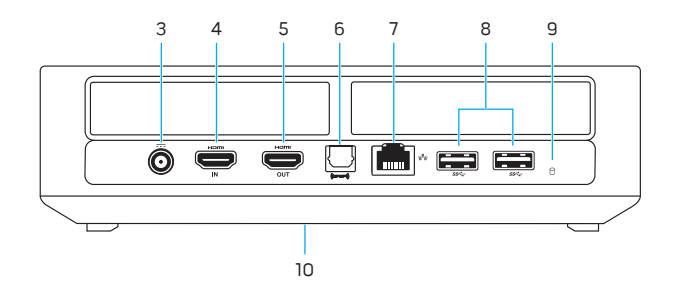

**dell.com/regulatory\_compliance**

#### **Regulatory model**

Muster-Modellnummer Modello di conformità الموديل التنظيمي

#### **D07U**

#### **Regulatory type**

Muster-Typnummer Tipo di conformità alle normative النوع التنظيمي

#### **D07U001**

#### **Computer model**

Computermodell Modello del computer موديل الكمبيوتر

**Alienware Alpha**

#### **1.** Power button

**2.** USB 2.0 ports (2)

**7.** Network port **8.** USB 3.0 ports (2)

**9.** Hard-drive activity light **10.** Service Tag and regulatory labels

**7.** Netzwerkanschluss **8.** USB 3.0-Anschlüsse (2) **9.** Festplattenaktivitätsanzeige **10.** Service-Tag-Nummer und Normenetikett

- **3.** Power-adapter port
- **4.** HDMI-in port
- **5.** HDMI-out port **6.** S/PDIF port
- **1.** Betriebsschalter
- **2.** USB 2.0-Anschlüsse (2)
- **3.** Netzadapteranschluss **4.** HDMI-In-Anschluss
- **5.** HDMI-Out-Anschluss
- **6.** S/PDIF-Anschluss
- **1.** Accensione
- **2.** Porte USB 2.0 (2)
- **3.** Porta dell'adattatore di alimentazione **9.** Indicatore di attività del disco rigido
- **4.** Porta HDMI in entrata
- **5.** Porta HDMI in uscita
- **6.** Porta S/PDIF
	- منفذ الشبكة **. 7**
	- ) 2 منافذ 3.0 USB( **. 8**
	- مصباح نشاط محرك األقراص الثابتة **. 9**
	- **1010**عالمة الخدمة والملصقات التنظيمية

**7.** Porta di rete **8.** Porte USB 3.0 (2)

**10.** Etichette Numero di servizio e di conformità alle normative

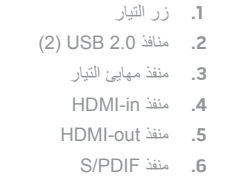

Erstellen Ihres Alienware Alpha-Kontos Creare un account Alienware Alpha قم بإنشاء حساب Alienware Alpha

#### **NOTE: If you are connecting to a secured wireless network, enter the password for the wireless network access when prompted.**

Koppeln des Xbox-Controllers und des Empfängers Accoppiare il controller dell'Xbox e il ricevitore قم بإقران وحدة تحكم Xbox مع المستقبل

#### **Press the button on the receiver till the light starts blinking and then press the pairing button on the controller.**

Herunterladen der aktuellen Updates für Alienware Alpha Scaricare l'ultimo aggiornamento per Alienware Alpha تنزيل آخر تحديثات Alienware Alpha

## **Pair the Xbox controller and receiver 7 Finish Alienware Alpha setup**

Drücken Sie auf die Taste auf dem Empfänger, bis die LED-Anzeige blinkt, und drücken Sie anschließend auf dem Controller auf die Taste zum Koppeln. Premere il pulsante sul ricevitore finché la luce non comincia a lampeggiare, quindi premere il pulsante di accoppiamento sul controller.

اضغط على الزر الموجود على جهاز التحكم إلى أن يبدأ المصباح في الوميض، ثم اضغط على زر اإلقران على وحدة التحكم.

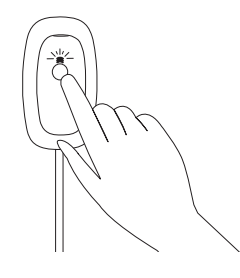

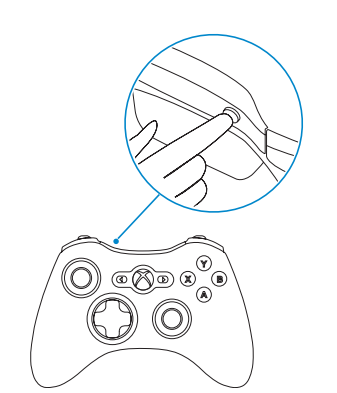

## 8 Finish Alienware Alpha setup

Fertigstellen der Alienware Alpha-Einrichtung Terminare la configurazione di Alienware Alpha قم بإنهاء إعداد Alpha Alienware

#### **Select Console Mode and follow the instructions on the screen to set up the controller**

Wählen Sie den Konsolenmodus und befolgen Sie die Anweisungen auf dem Bildschirm, um den Controller einzurichten

Selezionare la modalità console e seguire le istruzioni sullo schermo per configurare il controller

اختر وضع وحدة التحكم الطرفية واتبع التعليمات الواردة على الشاشة إلعداد وحدة التحكم

### **NOTE: For more information, see dell.com/support/manuals**

**ANMERKUNG:** Weitere Informationen erhalten Sie auf dell.com/support/manuals

**N.B.:** per maggiori informazioni, consultare dell.com/support/manuals

م**/ ملاحظة:** للمزيد من المعلومات، راجع dell.com/support/manuals

#### **Create your Alienware Alpha account**

#### **Connect to your wireless network**

Stellen Sie eine Verbindung zu Ihrem WLAN her Collegarsi alla rete senza fili قم بالتوصيل بالشبكة الالسلكية لديك

- **ANMERKUNG:** Wenn Sie eine Verbindung zu einem gesicherten Wireless-Netzwerk herstellen, geben Sie das entsprechende Kennwort zu Zugriff auf das Wireless-Netzwerk ein, wenn Sie dazu aufgefordert werden.
- **N.B.:** per connettersi a una rete senza fili protetta, immettere la password per l'accesso alla rete senza fili quando richiesto.

**مالحظة:** إذا كنت تقوم بالتوصيل بشبكة السلكية مؤمنة، فأدخل كلمة المرور الخاصة بالوصول إلى الشبكة الالسلكية عندما يطلب منك ذلك.

#### **Download latest updates for Alienware Alpha**